**DJspot**

Alles Wissenswertes um den Djspot

# **DJSpot Image nutzen**

## **Einrichtung DJ-Spot**

Wer mit einem Hotspot wie dem DJ-Spot oder dem Candy-Cube von Daniel (SP5OZ) am FM-Funknetz teilnehmen möchte und weder das Betriebssystem für einen Raspberry PI installieren und einrichten, noch SvxLink manuell kompilieren möchte, kann auf fertige Disk-Images (1:1 Kopie) zurückgreifen. Diese werden von erfahrenen OMs gebaut und zum Download bereitgestellt. Ein aktuelles Image (2022) ist auf der Webseite des FM-Funknetzes verlinkt, oder kann direkt über die folgende URL heruntergeladen werden:

[https://fm-funknetz.de/Download/DJSpot\\_20220612.img.zip](https://thueringen.link/Download/DJSpot_20220612.img.zip)

Das Schreiben des Disk-Image erfolgt auf einem unix bzw. linux-basierten System am einfachsten mit Hilfe von dd (disk dumb):

```
dd if=Quelle of=Ziel <;Optionen>;
```
Unter Verwendung von pipe muss das zip-verpackte Disk-Image nach dem Download nicht einmal entpackt werden:

unzip -p <;Filename>;.zip | dd of=/dev/sdb bs=1M

Unter Windows gibt es leider keine Bordmittel, um ein Disk-Image auf eine SD-Karte zu schreiben, hier muss auf Drittsoftware zurückgegriffen werden. Zu empfehlen sind Etcher oder Win32 Disk Imager. Für Win32 Disk Image muss die Image-Datei aus dem Zip-Archiv zunächst manuell entpackt werden.

#### **SvxLink auf dem DJSpot aktualisieren**

Die nachfolgende Beschreibung zur Aktualisierung von SvxLink auf dem DJSpot bezieht sich auf das [Image](https://fm-funknetz.de/Download/DJSpot_20220612.img.zip) von Jens DJ1JAY. Prinzipiell funktioniert die Befehlsabfolge natürlich auch bei eigenen SvxLink-Installationen (kompiliert aus der Quelle z.B. nach der [Anleitung](https://wiki.fm-funknetz.de/doku.php?id=fm-funknetz:svxlink_install#beziehen_der_sourcen_von_github_und_compilierung) von Heiko DL1BZ), aber dann denkt bitte daran, eure individuellen Pfade zu verwenden.

```
cd /usr/local/src/svxlink
git pull
cd /usr/local/src/svxlink/src
make clean
cmake -DUSE_QT=OFF -DCMAKE_INSTALL_PREFIX=/usr -DSYSCONF_INSTALL_DIR=/etc -
DLOCAL STATE DIR=/var -DCMAKE BUILD TYPE=Release -DWITH SYSTEMD=yes -
```

```
DWITH_CONTRIB_SVXSERVER=OFF
make
make doc
service svxlink stop
make install
sudo ldconfig
service svxlink start
```
Wer genau nachlesen möchte, wie man SvxLink aus den Github-Sourcen aktualisiert und kompiliert, sollte auch hierzu die [Anleitung von Heiko](https://wiki.fm-funknetz.de/doku.php?id=fm-funknetz:svxlink_install#update_svxlink_aus_den_github-sourcen) - DL1BZ studieren. Wer dagegen wie ich ganz faul ist, der spart sich die schrittweise Ausführung der o.g. Kommandos und wechselt einfach in den Ordner /root und ruft dort das vorbereitete Shell-Skript svx\_make.sh auf und übt sich in Geduld. Ist das Gleiche in Grün.

sudo -s rw cd /root ./svx\_make.sh

Nun heißt es warten. Beim Rpi Zero mehr als 30 Minuten.

### **Frequenz und CTCSS einstellen**

echo "AT+DMOSETGROUP=0,430.5000,430.5000,0,5,0,0"> /dev/ttyS0

Erklärung der Parameter

- $\bullet$  = 0 / Bandweite
- $= 430.0500,430.0500$  / RX und TX Frequenz
- $\bullet$  = 0 / RX CTCSS/DCS
- $= 5 / SOL$  Einstellung
- $\bullet$  = 0 / TX CTCSS/DCS
- $= 0$  / Sendeleistung Flag (nicht programmierbar beim DjSpot)

#### **Sendezeitbegrenzung abschalten**

echo "AT+DMOSETMIC=6,0,0"> /dev/ttyS0

[zurück zur Startseite](/./doku.php?id=start)

From: [././](:/./) - **Wiki FM-Funknetz**

Permanent link: **[././doku.php?id=fm-funknetz:djspot&rev=1683379962](:/./doku.php?id=fm-funknetz:djspot&rev=1683379962)**

Last update: **06.05.2023 15:32**

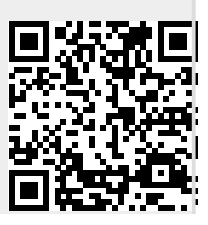

Ù

**Wiki FM-Funknetz** - ././